# pas-tableur.sty v2.00

## Stéphane PASQUET [contact@mathweb.fr](mailto:contact@mathweb.fr)

# 17 août 2014

# Table des matières

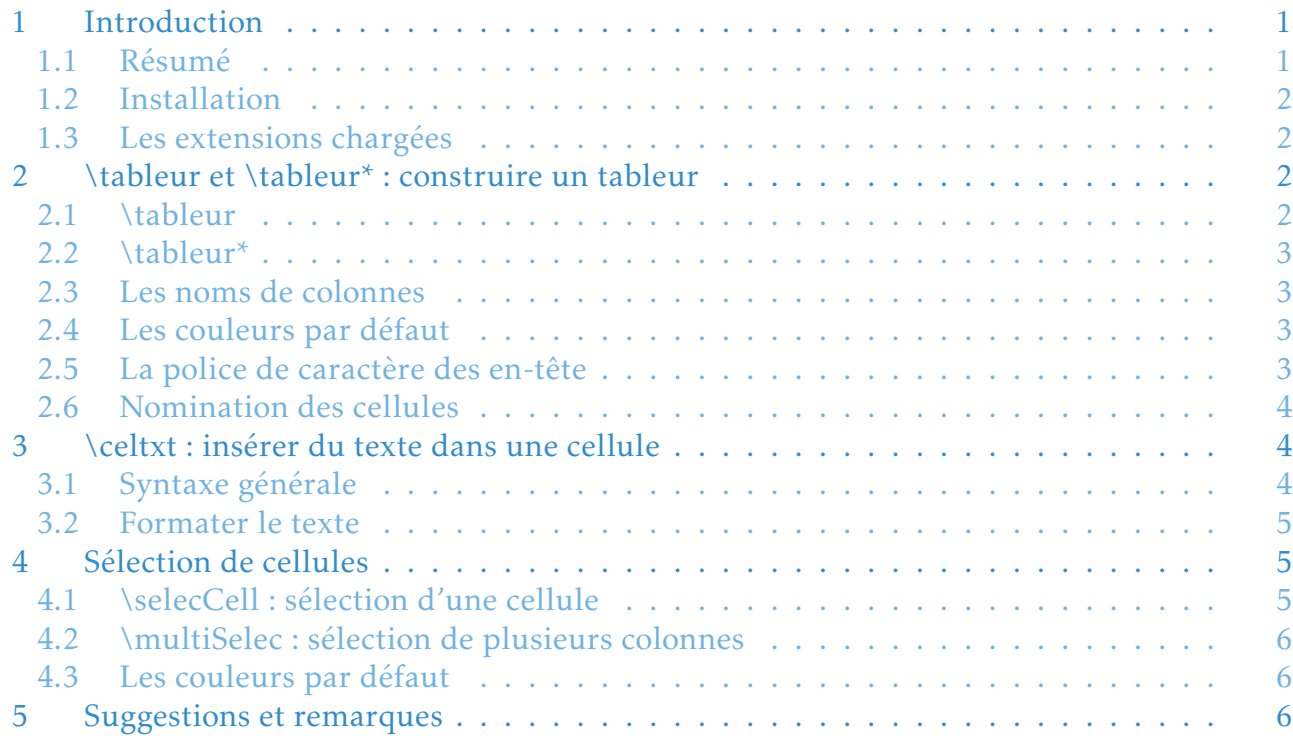

# <span id="page-0-0"></span>**1** Introduction

# <span id="page-0-1"></span>1.1 Résumé

L'extension pas-tableur.sty a pour but d'imiter l'apparence des tableurs. Il ne permet en aucun cas d'effectuer des calculs type tableur.

<span id="page-0-2"></span>Pour cette version 2 de l'extension, j'ai souhaité utiliser une syntaxe dans le fichier sty plus intuitive et plus pratique pour effectuer d'autres opérations par rapport à la version 1.

### 1.2 Installation

Dans le fichier zip, l'arborescence LAT<sub>E</sub>Xa été conservée pour vous permettre une installation plus facile.

Ainsi, pas-tableur.sty devra être installée dans le répertoire « latex » de votre arborescence LATEX, et les fichiers « pas-tableur.tex » et « pas-tableur.pdf » dans son répertoire « doc ».

#### <span id="page-1-0"></span>1.3 Les extensions chargées

Afin de fonctionner correctement, pas-tableur.sty chargent les extensions suivantes :

- TiKZ, avec la librairie « calc » ;
- xstring ;
- <span id="page-1-1"></span>— xkeyval.

# **2** \tableur et \tableur\* : construire un tableur

Pour créer un tableur, il faudra se mettre dans un environnement tikzpicture et utiliser la commande \tableur ou sa version étoilée.

#### <span id="page-1-2"></span>2.1 \tableur

- 1 \begin{tikzpicture} <sup>2</sup> \tableur[<nombre de lignes>]{<colonnes>}
- <sup>3</sup> \end{tikzpicture}

L'argument « colonnes » peut se présenter de deux façons différentes :

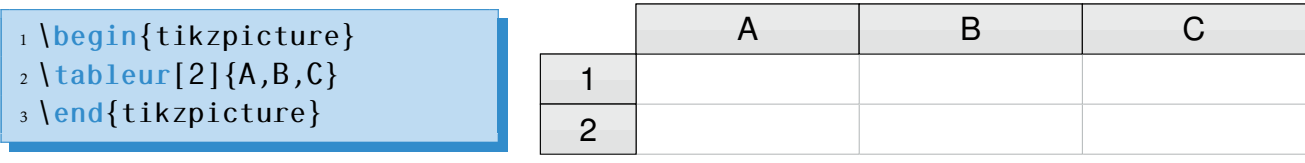

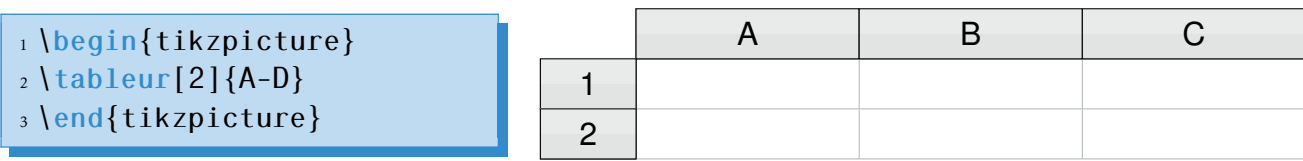

Pour cette macro, les valeurs par défaut sont :

- la hauteur de chaque ligne : 1.57em ;
- la largeur de chaque colonne : 7em ;
- la largeur de la 1re colonne (contenant le numéros des lignes) : 3em ;
- le nombre de lignes : si l'option entre crochets n'est pas informée, il y aura 1 ligne.

Pour changer ces valeurs par défaut, on utilisera les commandes :

```
1 (tabcolwidth\{2cm\} % pour que chaque colonne ait une largeur de 2 cm
2 \tabnumlinewidth{1cm} % pour que la 1ère colonne fasse 1 cm de large
3 \tablineheight{15mm} % pour que chaque ligne ait une hauteur de 15 mm
```
<span id="page-2-0"></span>Attention : il faut impérativement mettre l'unité (cm, mm, em, ex ou pt).

#### 2.2 \tableur\*

La version étoilée de \tableur permet de construire un tableur dont les colonnes n'ont pas les mêmes dimensions.

#### $1 \times 1$  tableur  $\{A/2cm, B/4cm, C/1cm, D/4cm\}$

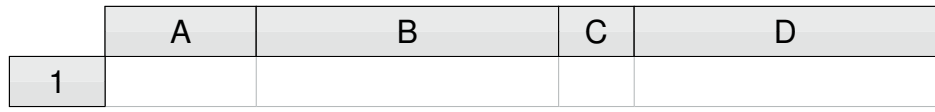

#### <span id="page-2-1"></span>2.3 Les noms de colonnes

Les colonnes peuvent porter n'importe quelle lettre majuscule de l'alphabet latin : ABCDEFGHIJKLMNOPKRSTUVWXYZ.

On ne peut pas nommer les colonnes par « AA » par exemple.

<span id="page-2-2"></span>Quant aux lignes, elles commencent toujours par « 1 ».

#### 2.4 Les couleurs par défaut

Deux couleurs sont utilisées pour les cases « en-t-êtes » :

```
1 \definecolor{grayTopCell}{cmyk}{0.08,0.05,0.06,0}
2 \definecolor{grayBottomCell}{cmyk}{0.1,0.07,0.08,0}
```
Pour les changer, vous pouvez les redéfinir après avoir appelé pas-tableur.

Le gris de séparation des cellules est, quant à lui, défini par :

<sup>1</sup> \definecolor{graySepCell}{cmyk}{0.29,0.21,0.21,0}

#### <span id="page-2-3"></span>2.5 La police de caractère des en-tête

1 \newcommand{\helvbx}{\usefont{T1}{phv}{m}{n}}

Ainsi, si vous souhaitez insérer le nom d'une cellule dans votre document, vous pouvez utiliser la syntaxe suivante :

```
1 Dans la cellule \{helvbx A3\}, nous
```
<span id="page-2-4"></span><sup>2</sup> avons inséré la formule ... Dans la cellule A3, nous avons inséré la formule ...

## 2.6 Nomination des cellules

Toujours dans un logique de simplifier la rédaction des documents, j'ai souhaité nommer chaque cellule de façon intuitive.

Ainsi, la cellule A1 est nommée : cellA-1.

Cette précision est utile lorsque l'on souhaite ajouter des flèches vers certaines cellules comme dans l'exemple suivant :

```
1 \begin{tikzpicture}
2 \text{ tableur}[3]\{A-E\}3 \frac{\text{draw}(-)}{\text{cellB-2.center}} to[bend right=30] (\$(\text{cellB-2})+(2,-1.7)\$)4 node[right] {C'est la cellule {\helvbx B2}};
5 \end{tikzpicture}
```
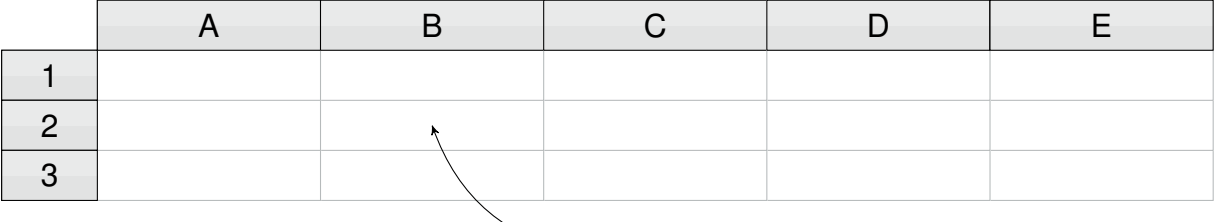

C'est la cellule B2

# <span id="page-3-0"></span>**3** \celtxt : insérer du texte dans une cellule

### <span id="page-3-1"></span>3.1 Syntaxe générale

<sup>1</sup> \celtxt[<options>}{<colonne>}{<ligne>}{<texte>}

Les options sont :

- c : pour centrer le texte ;
- $-1$ : pour positionner le texte à gauche (c'est cette valeur qui est désignée par défaut);
- r : pour positionner le texte à droite ;
- width= : pour spécifier la largeur de la colonne dans le cas où nous avons utiliser la commande \tableur\*. Par défaut, la largeur est 7em (largeur par défaut de chaque colonne);
- color= : couleur du texte. Par défaut, la couleur est noire.

Le texte peut être formatté de deux façons différentes selon qu'il désigne une formule ou un texte normal, comme le montre l'exemple suivant :

```
1 \begin{tikzpicture}
2 \text{ tableur}[2]\{M-0\}3 \left\{ celtxt{M}{1}{=B1^2} \right\}4 \celtxt[r]{N}{2}{Du texte ici}
5 \end{tikzpicture}
```
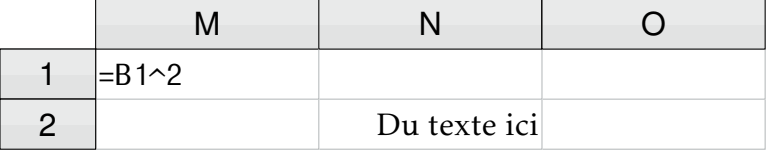

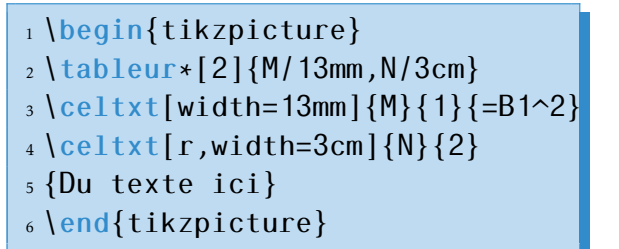

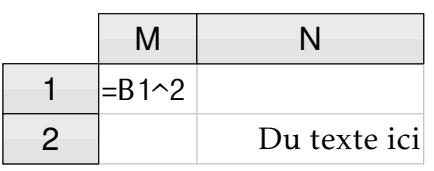

## <span id="page-4-0"></span>3.2 Formater le texte

On peut mettre en italique :

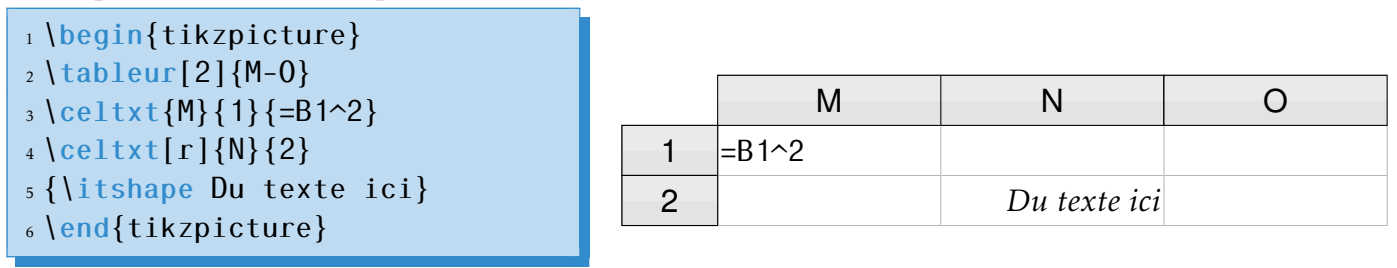

ou même en gras :

1 \begin{tikzpicture}  $2 \text{ tableur}[2]\{M-0\}$  $3 \left\{ce1txt{M}{1}=-B1^2\right\}$  $_{4} \left\{ceil \text{celtxt}[r]\right\}$  {2} <sup>5</sup> {\bfseries Du texte ici} <sup>6</sup> \end{tikzpicture}

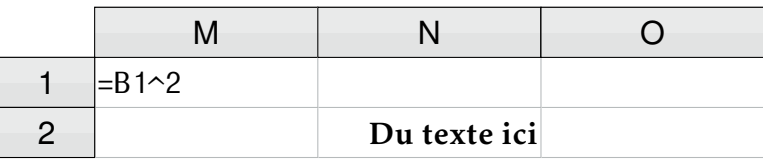

voire même en petites majuscules :

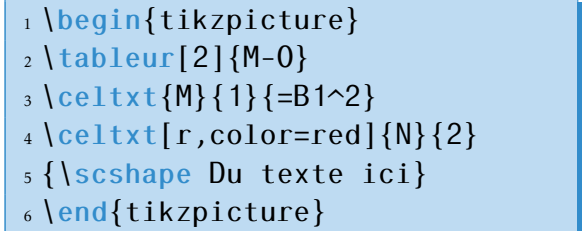

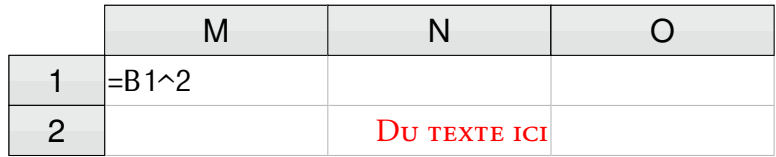

# <span id="page-4-1"></span>**4** Sélection de cellules

# <span id="page-4-2"></span>4.1 \selecCell : sélection d'une cellule

```
1\selecCell{<colonne>}{<ligne>}
```
Permet de simuler le cas où une cellule est sélectionnée, comme le montre l'exemple suivant :

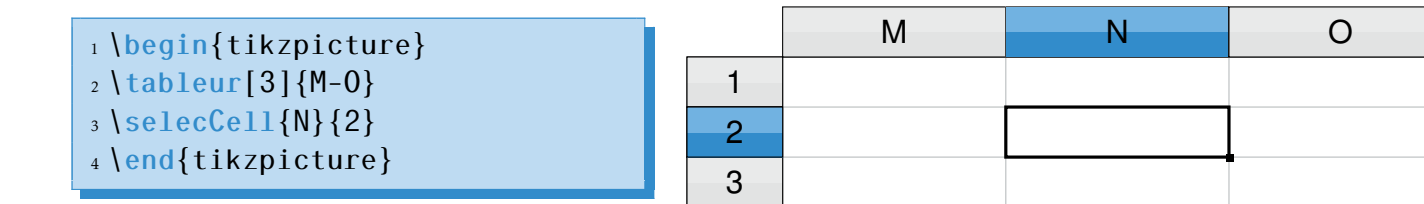

# <span id="page-5-0"></span>4.2 \multiSelec : sélection de plusieurs colonnes

Voyons un exemple pour comprendre la syntaxe :

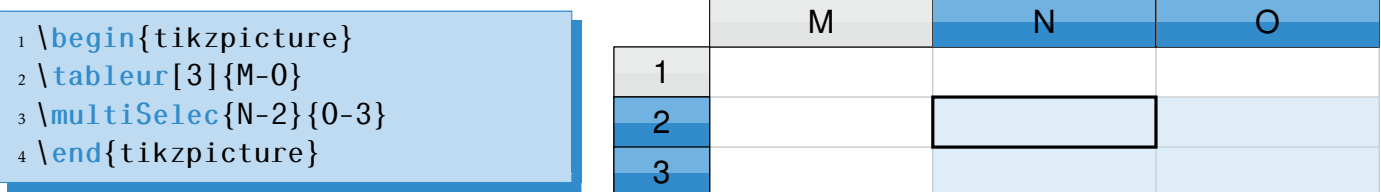

## <span id="page-5-1"></span>4.3 Les couleurs par défaut

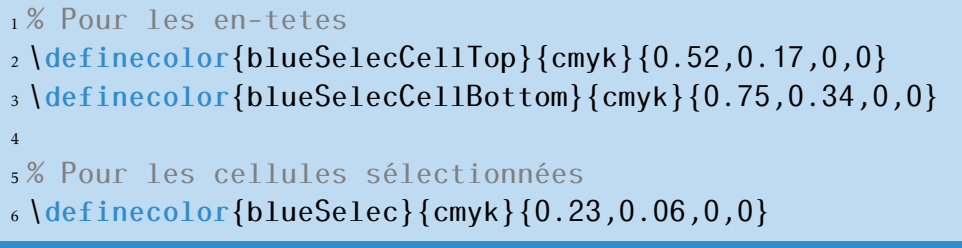

À noter qu'une opacité de 50% est appliquée pour les cellules sélectionnées (afin de voir les traits de séparation des cellules).

# <span id="page-5-2"></span>**5** Suggestions et remarques

Je suis bien entendu ouvert à toute suggestion d'évolution et remarques. C'est d'ailleurs à l'aide de vos remarques que j'ai pu faire évoluer cette extension.

N'hésitez donc pas à m'envoyer un mail ou a poster votre soucis sur le forum de [mathematex.](http://forum.mathematex.net)

J'attire toutefois votre attention sur le fait que toute demande concernant un problème de compilation doit être postée sur le forum (en non envoyée par mail) et accompagnée d'un code précis afin que cela serve aux multiples utilisateurs de cette extension.

Je ne répondrai par mail qu'aux questions concernant directement pas-tableur, et non aux problèmes de compilation, qui sont plus d'ordre technique.